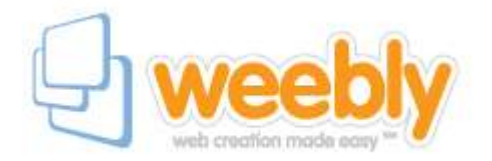

# **Veebipõhise kodulehekülje loomine [http://www.weebly.com](http://www.weebly.com/)**

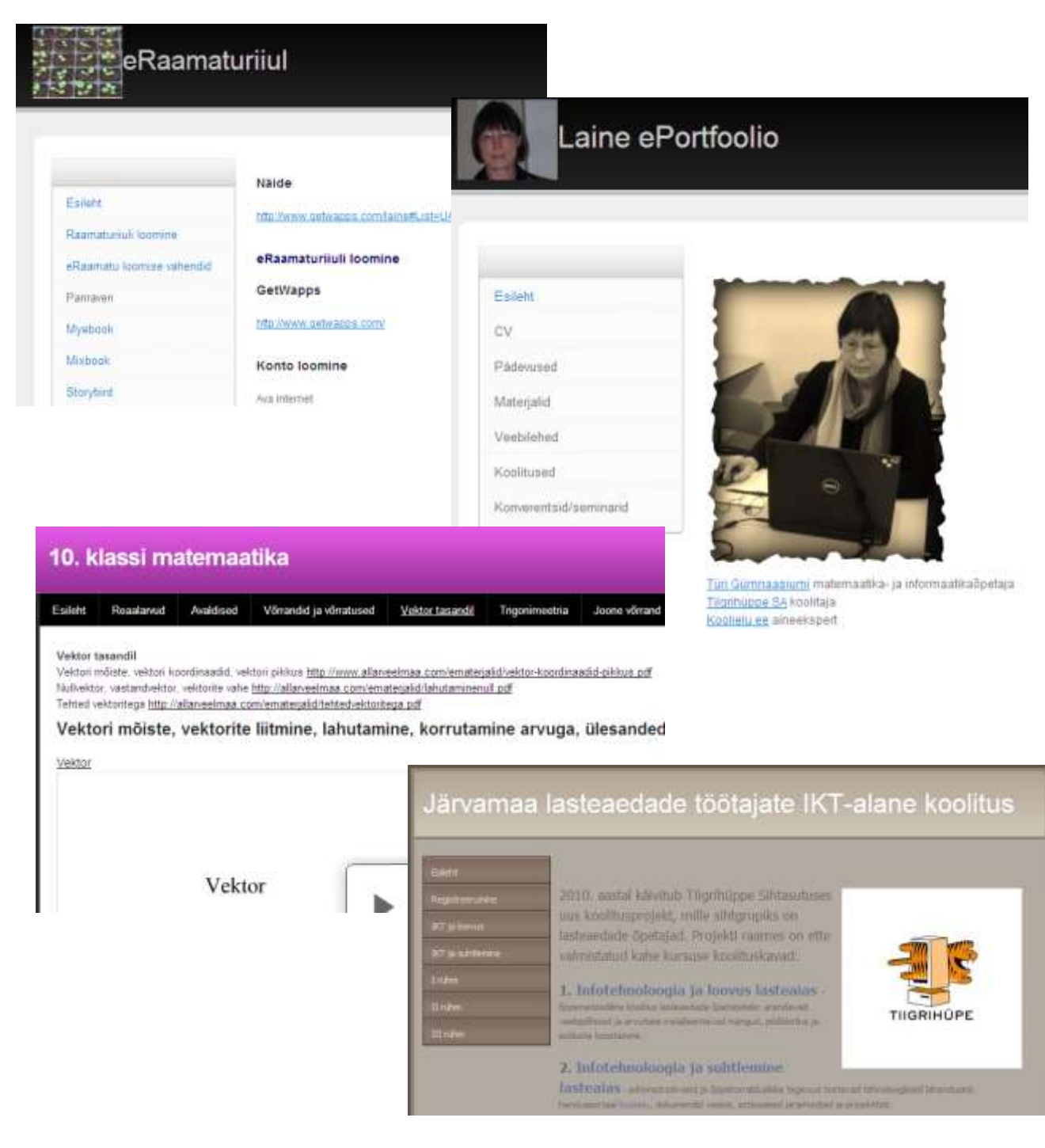

# **Veebikeskkonna [http://www.weebly.com](http://www.weebly.com/) kasutamise juhend**

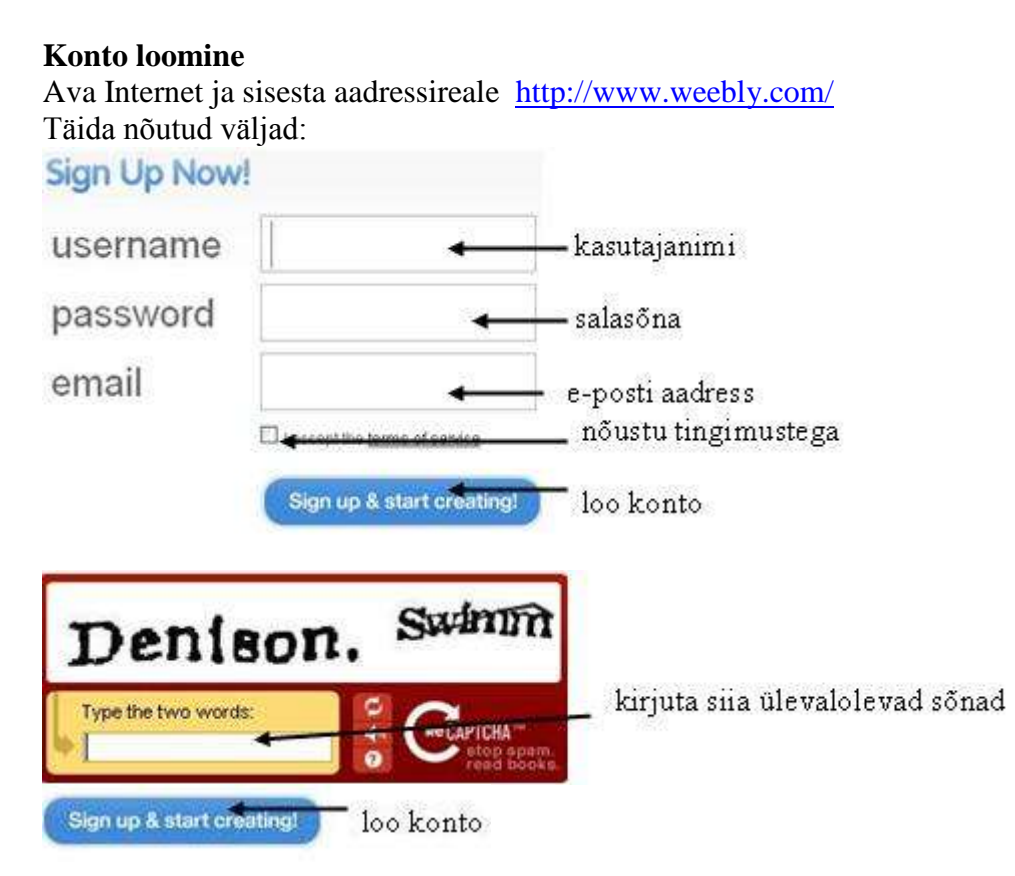

Avanevas aknas kirjuta oma loodavale kodulehele nimi (pealkiri) ning jätka.

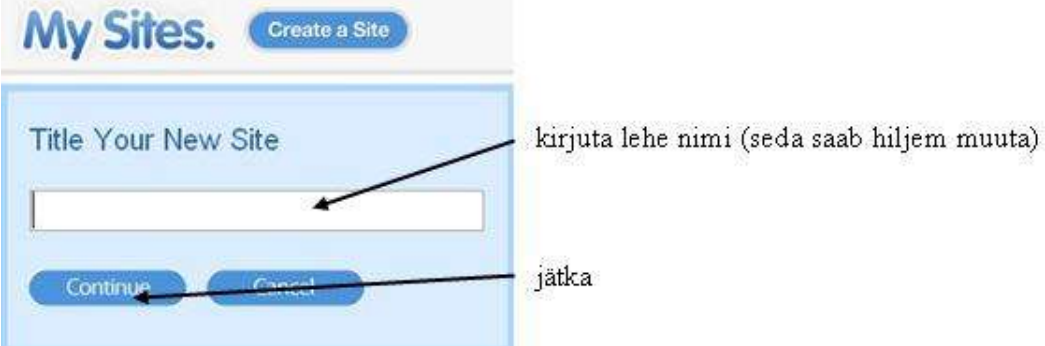

#### **Kodulehe loomine.**

Kodulehe loomiseks kasuta sisuelemente, mis tuleb lihtsalt õigele kohale lohistada ning täita sisuga.

Ühel leheküljel võib olla erinevaid sisuelemente ning nende järjekorda oma lehel saab samuti lohistades muuta.

Weebly võimaldab lisada tekste, pilte, faile, esitlusi, videoid jm. Lehe kujundust on lihtne muuta.

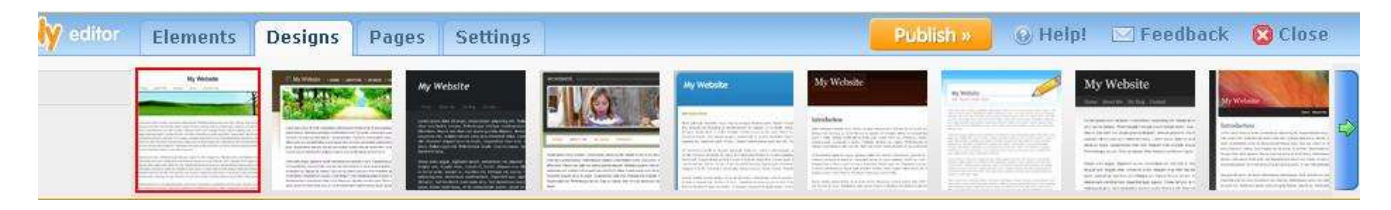

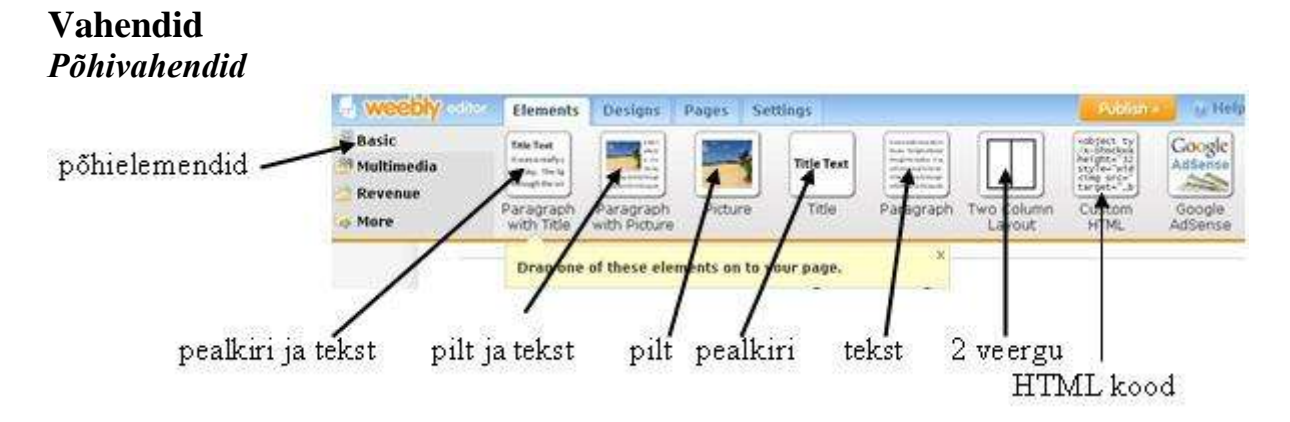

HTML kood vali juhul, kui tahad oma lehele midagi Internetist vistutada (inglise keeles *embed*), näiteks SlideShare esitluse. Selleks pead kopeerima vastava esitluse koodi oma lehele (vaata järgnevat pilti).

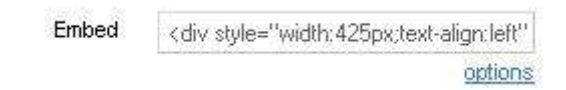

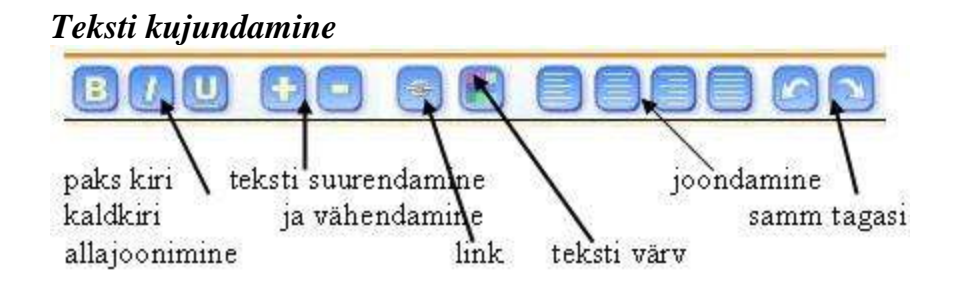

# *Multimeedia*

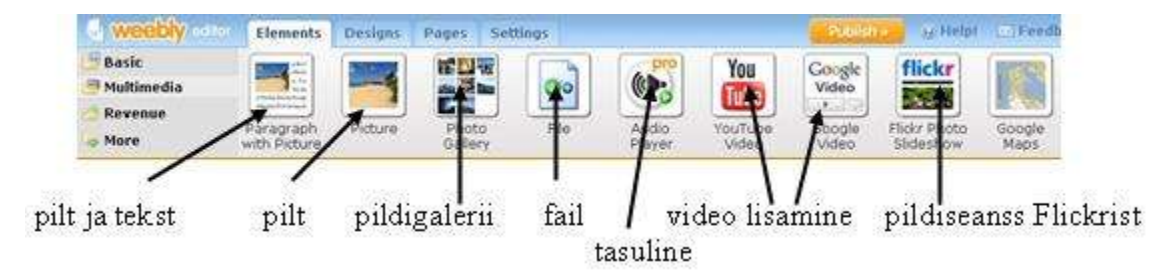

# **Kujundus**

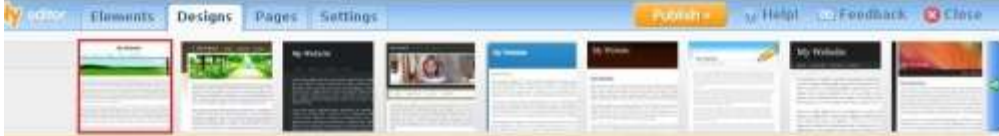

Liikudes hiirega üle erinevate kujundusmallide, muutub ka loodud kodulehe välimus, et saaksid valida endale sobiva kujunduse.

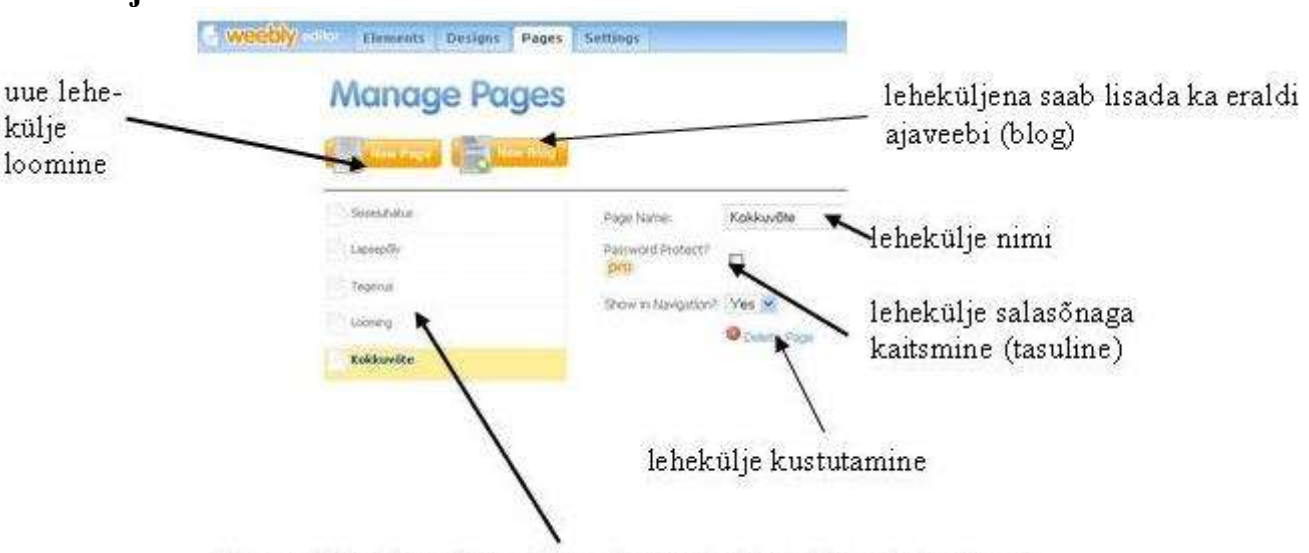

## **Leheküljed**

hiirega lohistades võimalik muuta loodud lehekülgede järjekorda-

### **Seaded**

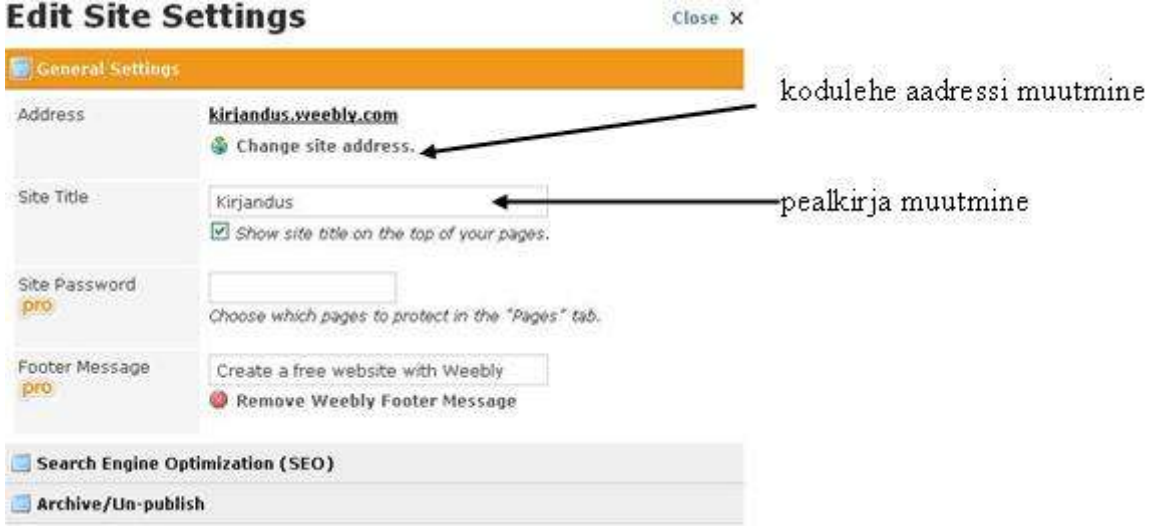

# **Kodulehe avaldamine**

Klõpsa üleval paremal asuval nupul Publish.

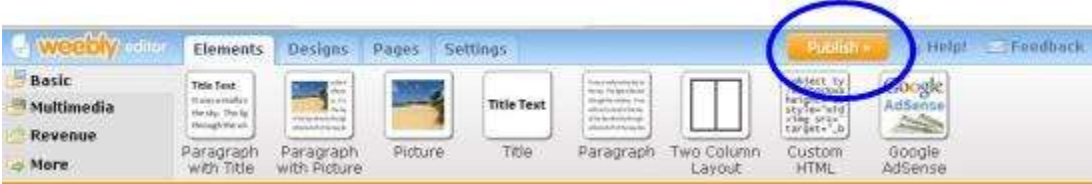

**NB! Kui teed hiljem oma kodulehel mingeid muudatusi, ära unusta vajutamast** *Publish* **nuppu. Vastasel korral ei jää muudatused näha!**

**Juhendi koostas Laine Aluoja.**

**Kasutatud veebipõhist juhendit aadressil http://weeblyjuhend.wikispaces.com/**